# Dockerd non viene avviato su IE3400 quando la scheda SD per IOx è formattata in formato FAT  $\overline{a}$

#### Sommario

Introduzione **Problema** Soluzione

### Introduzione

In questo documento viene descritto come risolvere il problema del mancato avvio del daemon Docker in IE3400 quando la scheda SD non è in formato testo4.

## Problema

IE3400 utilizza la scheda SD per lo storage relativo alle applicazioni IOx. Se la scheda SD non è formattata come ext4, si verificano problemi.

Questi sono i sintomi:

Quando si tenta di distribuire un'applicazione tramite la GUI IOx, viene visualizzato questo messaggio:

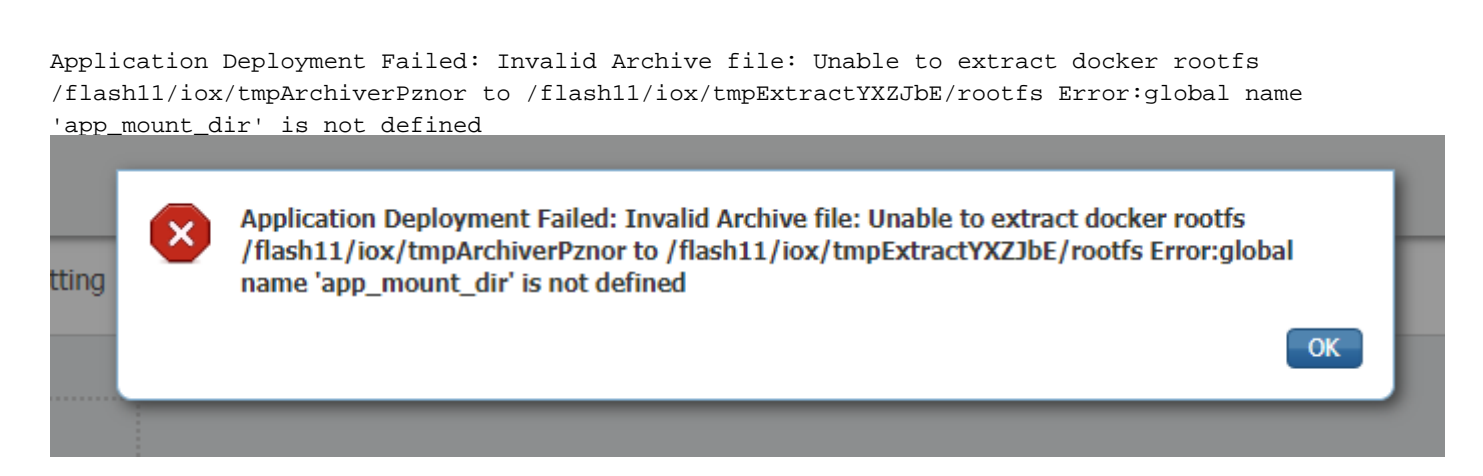

Dal registro/dalla console, questi messaggi vengono visualizzati quando si abilita IOx o quando IOx viene avviato dopo un riavvio.

ie3400#conf t Enter configuration commands, one per line. End with CNTL/Z. ie3400(config)#iox Warning: Do not remove SD flash card when IOx is enabled or errors on SD device could occur. \*Feb 21 12:45:27.045: %UICFGEXP-6-SERVER\_NOTIFIED\_START: R0/0: psd: Server iox has been notified to start \*Feb 21 12:45:30.737: %PMAN-3-PROCFAIL: R0/0: root: The process dockerd has failed (rc 1)

\*Feb 21 12:45:32.184: %PMAN-3-PROCHOLDDOWN: R0/0: root: The process dockerd has been helddown (rc 1) \*Feb 21 12:46:57.983: %IM-6-IOX\_ENABLEMENT: R0/0: ioxman: IOX is ready.

#### Soluzione

ie3400#sh iox

Questo problema è relativo al file system della scheda SD. Se la scheda è formattata con un formato diverso da ext4, ad esempio FAT/vFAT, il problema sembra essere presente.

Per controllare il file system corrente sulla scheda SD, è possibile utilizzare:

ie3400#sh sdflash: file Filesystem: sdflash Filesystem Path: /flash11 Filesystem Type: vfat Mounted: Read/Write Come si può vedere nell'output, questa scheda SD è stata formattata come FAT/vFAT.

Per risolvere il problema, arrestare/disabilitare IOx.

ie3400#conf t Enter configuration commands, one per line. End with CNTL/Z. ie3400(config)#no iox Notify IOx to stop. To safely remove SD card, please wait until IOx is stopped. \*Feb 21 12:48:01.615: %UICFGEXP-6-SERVER\_NOTIFIED\_STOP: R0/0: psd: Server iox has been notified to stop

Utilizzare il comando show iox per assicurarsi che sia completamente interrotto.

IOx Infrastructure Summary: --------------------------- IOx service (CAF) : Not Running<br>IO: service (H) : Not Cunnert IOx service (HA) : Not Supported IOX SCIVICE (IA) TWO Support<br>IOX service (IOxman) : Not Running IOx service (Sec storage) : Not Supported Libvirtd 1.3.4 : Running Dockerd : Not Running

Quindi, formattare la scheda correttamente per l'utilizzo con IOx, è possibile utilizzare questo comando.

In questo modo tutti i dati della scheda SD verranno cancellati.

ie3400#format sdflash: ext4 Format operation may take a while. Continue? [confirm] Format operation will destroy all data in "sdflash:". Continue? [confirm] format completed with no errors

Format of sdflash: complete Al termine, avviare/abilitare di nuovo IOx. ie3400(config)#iox Warning: Do not remove SD flash card when IOx is enabled or errors on SD device could occur.

\*Feb 21 12:49:18.310: %UICFGEXP-6-SERVER\_NOTIFIED\_START: R0/0: psd: Server iox has been notified to start

\*Feb 21 12:49:48.165: %IM-6-IOX\_ENABLEMENT: R0/0: ioxman: IOX is ready.

Come si può vedere, i messaggi di errore relativi a dockerd non vengono più visualizzati e utilizzare questo comando show iox per controllare lo stato.

ie3400#sh iox

IOx Infrastructure Summary: --------------------------- IOx service (CAF) 1.10.0.1 : Running IOx service (HA) : Not Supported IOx service (IOxman) : Running IOx service (Sec storage) : Not Supported Libvirtd 1.3.4 : Running Dockerd 18.03.0 : Running